# **CI Issues**

## **remote: You are not allowed to download code from this project.**

Cloning into '/builds/group/project/buildroot/src/maginc-submodule'... remote: You are not allowed to download code from this project. fatal: unable to access 'https://gitlab.example.com/groups/project/magic-submodule.git': The requested URL returned error: 403 fatal: clone of 'https://gitlab-ci-token:[MASKED]@gitlab.example.com/groups/project/magic-su bmodule.git' into submodule path '/builds/group/project/buildroot/src/maginc-submodule' failed

Reason: [Default CI/CD job token \(CI\\_JOB\\_TOKEN\) scope changed](https://docs.gitlab.com/ee/update/deprecations.html#default-cicd-job-token-ci_job_token-scope-changed)

More: [Allow access to your project with a job token](https://gitlab.grinndev.ovh/help/ci/jobs/ci_job_token#allow-access-to-your-project-with-a-job-token)

Solution:

- Go to Submodule to be cloned in Gitlab UI
- Settings -> CI/CD -> Token Access

### **fatal: No names found, cannot describe anything**

fatal: No names found, cannot describe anything.

When git describe -tags is used to detect version name but repository doesn't contain tags.

Possible reasons of failure:

- shallow clone, to unshallow run sudo git fetch –unshallow
- gitlab ???

#### **cannot run ssh**

```
Synchronizing submodule url for 'xxx'
Cloning into 'xxx'...
error: cannot run ssh: No such file or directory
fatal: unable to fork
fatal: clone of 'git@gitlab.xxx:xxx/xxx.git' into submodule path 'xxx'
failed
```
Looks like SSH client is not installed in Job image (install openssh-clients).

**Reason:** During clone operation Gitlab Runner is using small helper (around 66MB) image where ssh client is not installed:

docker run --rm -it registry.gitlab.com/gitlab-org/gitlab-runner/gitlabrunner-helper:alpine-latest-x86\_64-000bc602 **ssh**

It is possible to chose flavour of helper image: [helper-image](https://docs.gitlab.com/runner/configuration/advanced-configuration.html#helper-image)

Images source: [runner-helper](https://gitlab.com/gitlab-org/gitlab-runner/-/tree/main/dockerfiles/runner-helper)

Ubuntu helper flavour contains ssh client:

```
docker run --rm -it gitlab/gitlab-runner-helper:ubuntu-x86_64-bleeding ssh
docker run --rm -it gitlab/gitlab-runner-helper:ubuntu-x86_64-v15.11.1 ssh
```
**Solution**: use Ubuntu based helper image:

[config.toml](https://niziak.spox.org/wiki/_export/code/git:gitlab:ci:issues?codeblock=5)

```
 [runners.docker]
 helper image = "gitlab/gitlab-runner-helper:ubuntu-x86 64-v16.0.2"helper image flavor = "ubuntu"
```
Workaround 1: use relative submodules as described in [Using relative URLs.](https://docs.gitlab.com/ee/ci/git_submodules.html#using-relative-urls) Gitlab runner will use https to clone submodules.

**Workaround 2:** [Rewrite submodule URLs to HTTPS](https://docs.gitlab.com/ee/ci/runners/configure_runners.html#rewrite-submodule-urls-to-https)

### **CAfile: none**

```
fatal: unable to access
'https://gitlab-ci-token:[MASKED]@gitlab.example.com/superproject/sandbox.gi
t/': server certificate verification failed. CAfile: none CRLfile: none
```
Problem test:

**git clone** https://gitlab.example.com

```
fatal: unable to access 'https://gitlab.example.com/': server certificate
verification failed. CAfile: none CRLfile: none
```
Solution:

**sudo** apt update; **sudo** apt **install** -yq libgnutls30 ca-certificates

Dockerfile fix:

RUN apt-get update && apt-get install -yq --no-install-recommends \

```
 ca-certificates \
 libgnutls30 \
 && apt-get clean && rm -rf /var/lib/apt/lists/*
```
From: <https://niziak.spox.org/wiki/> - **niziak.spox.org**

Permanent link: **<https://niziak.spox.org/wiki/git:gitlab:ci:issues>**

Last update: **2023/11/28 10:18**

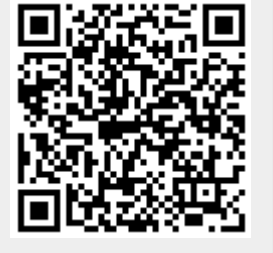